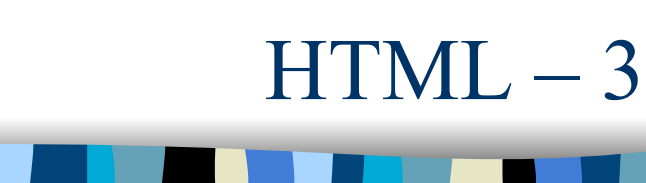

Link Mappe Tabelle

# L'URL

- ! Relativa (alla posizione del documento contenente il riferimento)
	- img/pippo.gif
	- ../img/pippo.gif
- Assoluta
	- http://www.sito.com/img/pippo.html
- ! Può fare riferimento ad una parte del documento
	- http://www.sito.com/ex/pippo.html#Sez1
- **Semplicemente "cliccando" su una** parola o su un'immagine si può accedere ad un'altra pagina Web
- **. Questo effetto si ottiene con la** cosiddetta *ancora*. Un'ancora non è altro che un riferimento ad una risorsa web
- **Per creare un'ancora si usa il tag:**

 **<A HREF="**URL**">** ................. **</A>**

**• HREF** sta per *Hypertext Reference*

Prof. Carlo Blundo Tecnologie di Sviluppo per il WEB 2

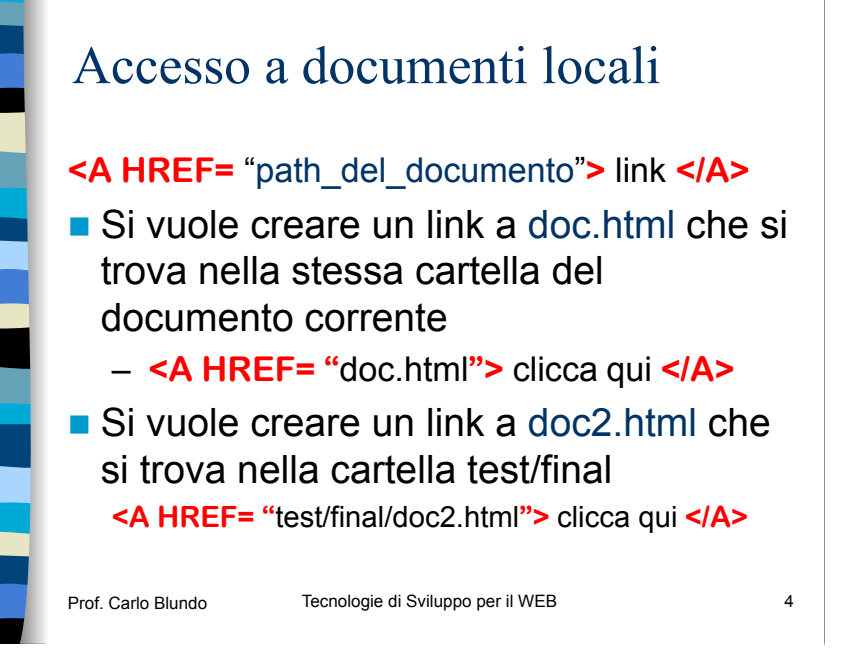

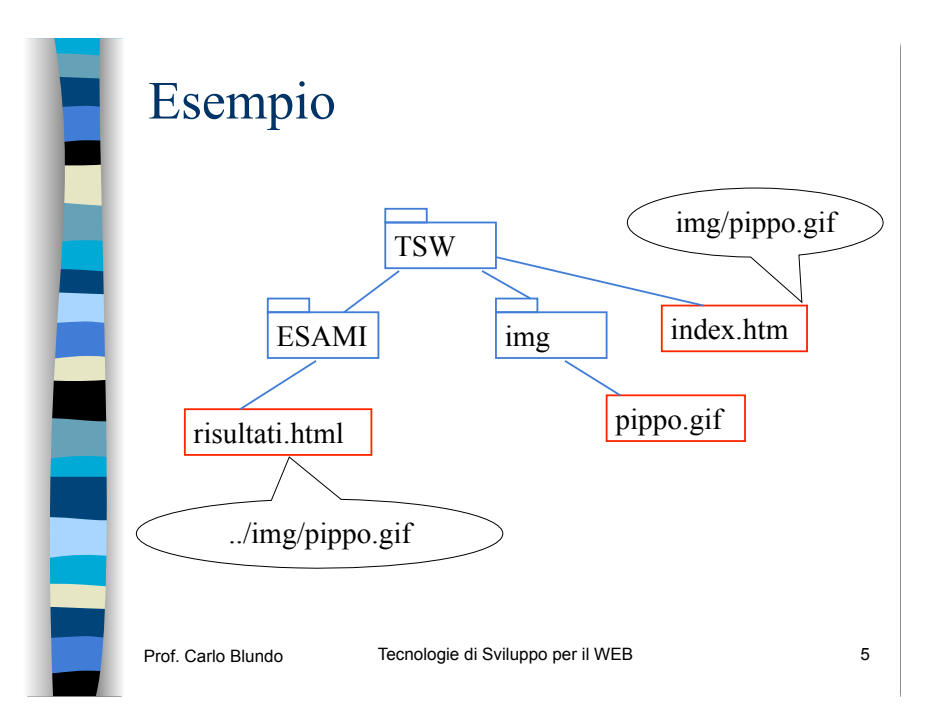

### Importante

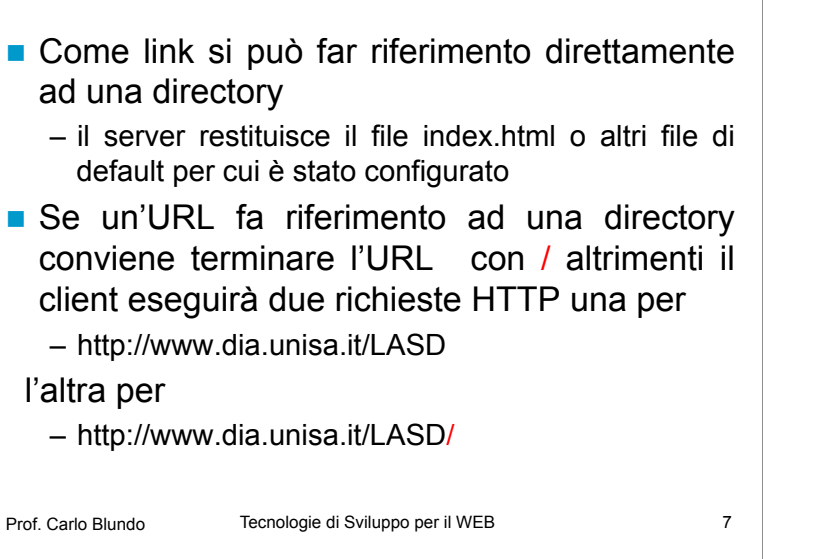

# Il tag  $\langle A \rangle$

- ! Tutto ciò che si trova fra **<A>** e **</A>** diventa "cliccabile"
- **II browser automaticamente provvederà** ad evidenziare le ancore
	- contornando le immagini
	- sottolineando e/o colorando il testo
- **Con CSS possiamo decidere noi come** deve essere visualizzato il testo fra <A>  $e$   $<$ /A $>$

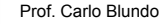

Prof. Carlo Blundo Blundo Blundo Blundo Blundo Blundo Blundo Blundo Blundo Blundo Blundo Blundo Blundo Blundo B

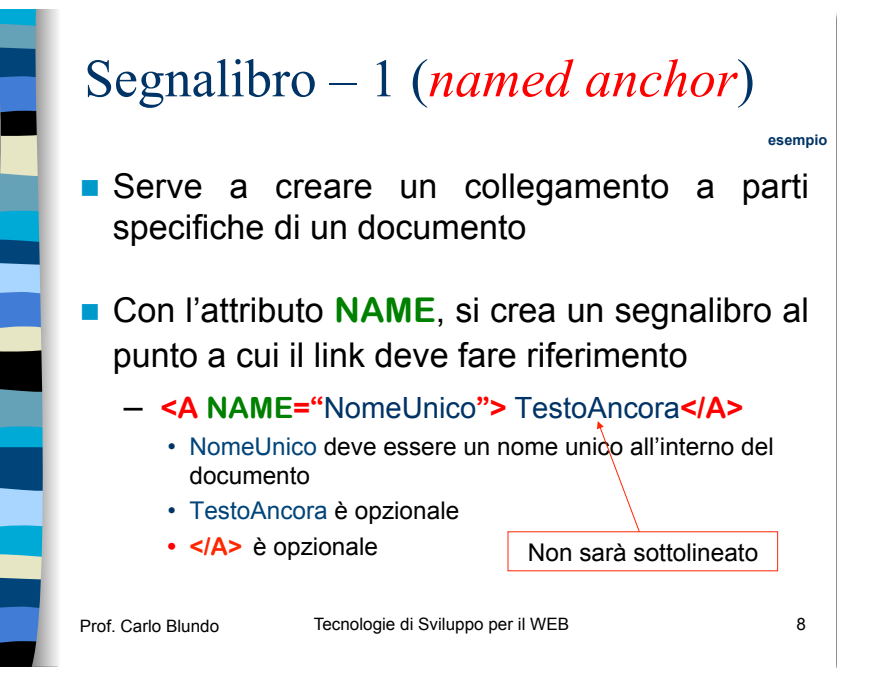

## Prof. Carlo Blundo Tecnologie di Sviluppo per il WEB 9 Segnalibro – 2 **Per creare un link ad un segnalibro** nello stesso documento si usa: Vai alla **<A HREF="**#fine\_doc**">** fine **</A>** del documento – Da qualche parte deve esserci  **<A NAME="**fine\_doc**"> Si può far riferimento a sezioni** specifiche di documenti differenti: Vai alla **<A HREF="**cap1.html#fine\_doc**">** fine **</A>** del capitolo 1

# Spedire e-mail con un link

- **Si può creare un'ancora che permette di** inviare una e-mail.
- Si usa:

#### **<A HREF="**mailto:*indirizzo\_email***">** link **</A>**

- **. Con il click su link si attiva il vostro** programma di gestione della posta predefinito con cui comporre ed inviare l'email
- $\blacksquare$  È un buon metodo per indicare un indirizzo email agli spammer . . . .

#### Prof. Carlo Blundo Tecnologie di Sviluppo per il WEB 11

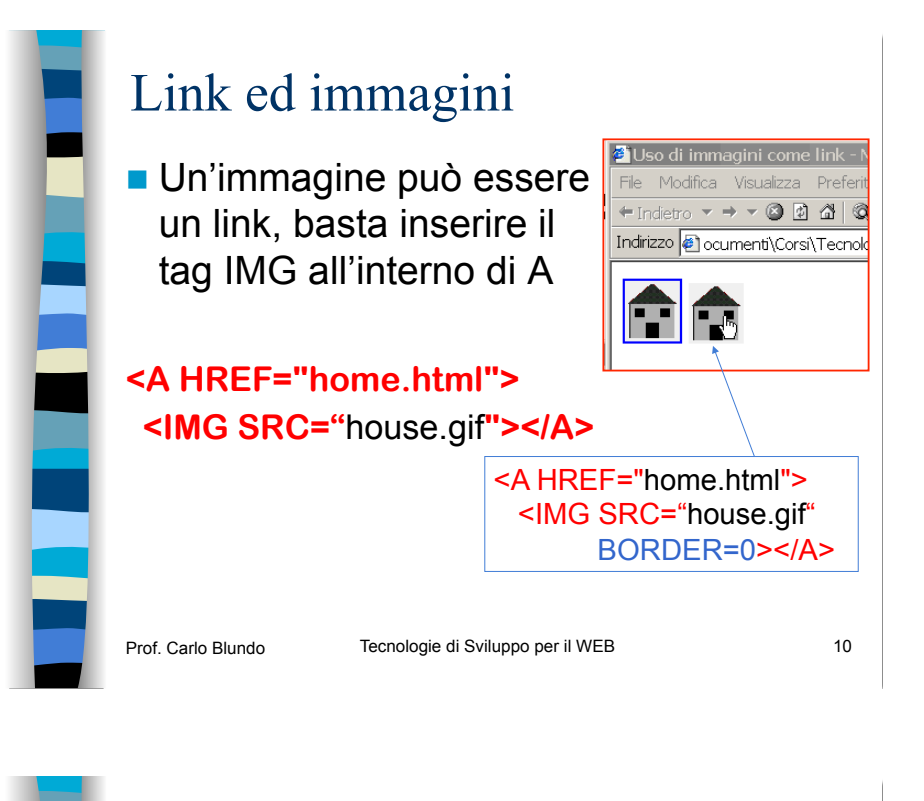

# Attributi di <A>

#### ! **TARGET="**nome**"**

- Serve per indicare in quale finestra (*frame*) dovrà essere caricato l'oggetto collegato a quell'ancora
	- **TARGET="**\_BLANK**"** carica il documento in una nuova finestra

#### ! **TITLE="**nome**"**

- Tool-tip
- Usato con mailto fornisce l'oggetto della email

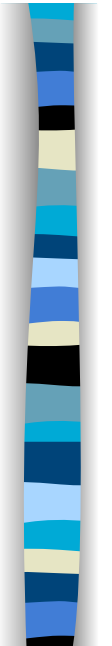

# Altri attributi di <A>

#### **ACCESSKEY**

– Invece attivare un link con la pressione di un tasto del mouse, è possibile attivarlo con la pressione combinata del tasto ALT e di un carattere specificato dall'attributo **ACCESSKEY** 

#### **TABINDEX**

- Il valore dell'attributo è un intero maggiore di zero
- Serve a specificare l'indice della sequenza con cui il browser passerà il focus ai link attraverso il tasto **tab**

Prof. Carlo Blundo Tecnologie di Sviluppo per il WEB 13

# Esempio

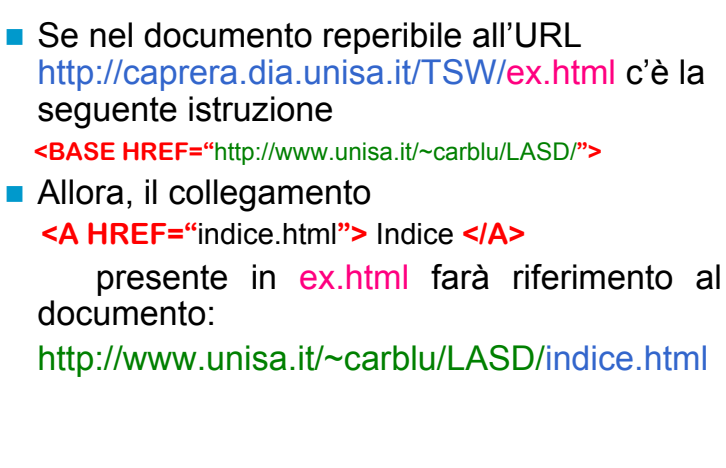

#### Prof. Carlo Blundo Tecnologie di Sviluppo per il WEB 15

# Il tag  $\langle$ BASE>

- **E** Serve per indicare la "base" di partenza per i collegamenti nel documento
- **Utilizzato per fornire un riferimento e** risolvere l'indirizzamento relativo

#### **Deve essere specificato nella sezione HEAD**

Prof. Carlo Blundo Tecnologie di Sviluppo per il WEB 14

# Mappe (link+immagine)

- **Una mappa è un'immagine divisa in** regioni chiamate zone-calde (*hotzone*)
- **I Una hotzone è una regione cliccabile** associata ad un link
- **Le mappe offrono un modo alternativo** per aggiungere link ad una pagina web
- **Esistono mappe lato server e mappe** lato client

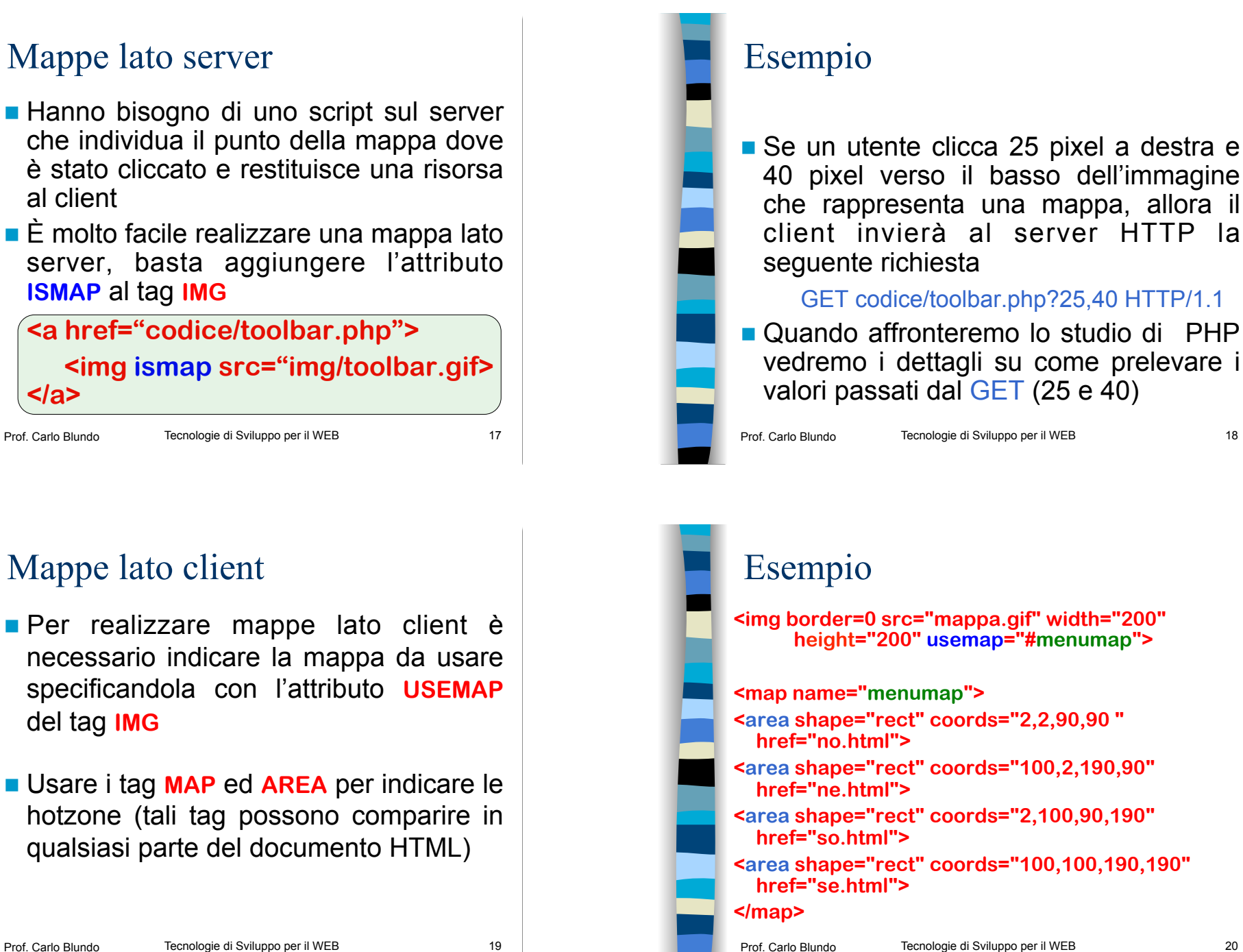

# Risultato

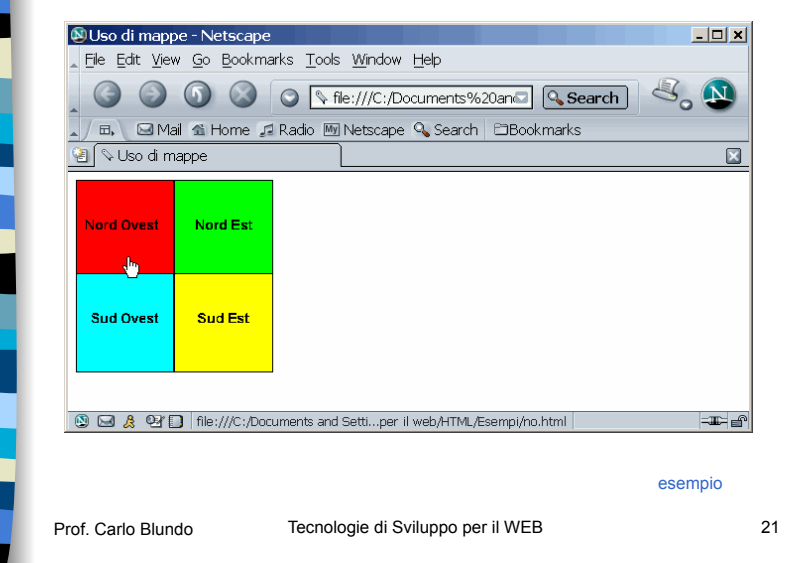

# Attributi di **AREA**

#### ! **SHAPE**

- Individua la forma che deve avere la regione sensibile al mouse (*hotzone*)
- Valori: **CIRCLE** (**CIRC**), **POLYGON** (**POLY**) e **RECTANGLE** (**RECT**)

### ! **COORDS**

- Definisce le coordinate di una hotzone
- Il modo di indicare le coordinate dipende dal tipo di forma assunta dalla *hotzone*

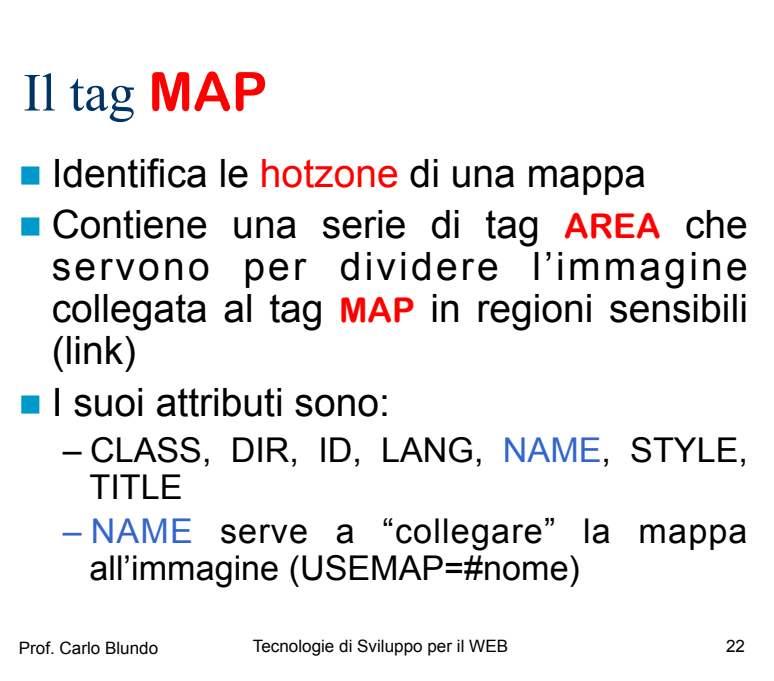

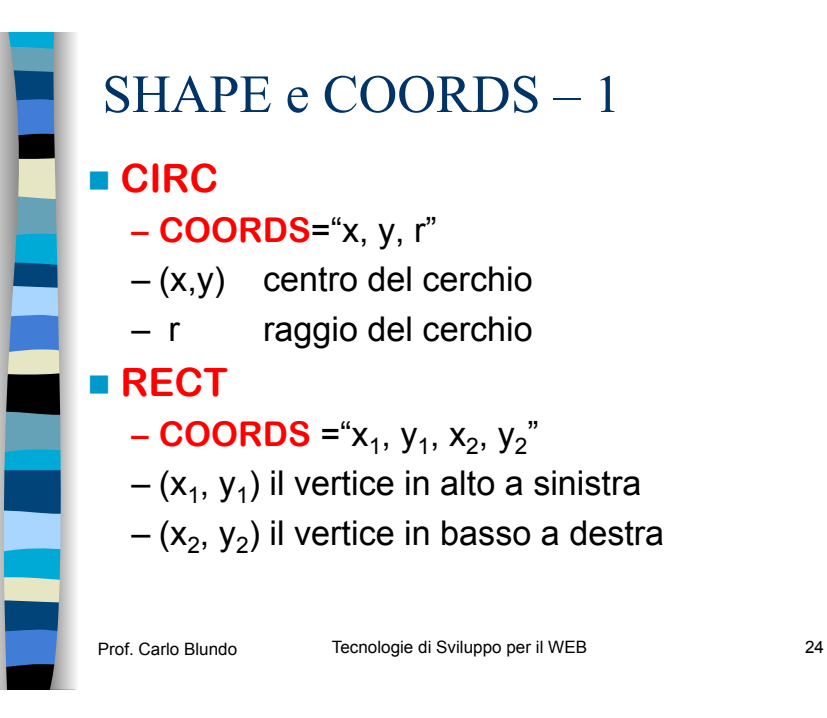

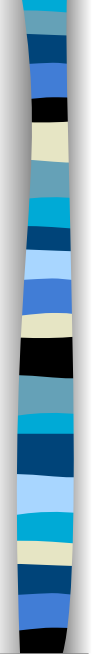

# SHAPE e COORDS – 2

### ! POLY

- $-$  **COORDS** = " $x_1, y_1, x_2, y_2, x_3, y_3...$ "
- $-(x_1, y_1)$  primo vertice del poligono
- $-(x_2, y_2)$  secondo vertice del poligono
- $-(x_3, y_3)$  terzo vertice del poligono
- ….
- Sono necessari almeno tre vertici
- Il poligono è chiuso automaticamente (non è necessario ripetere il primo vertice)

- Prof. Carlo Blundo Tecnologie di Sviluppo per il WEB 25
	-

# Ulteriori attributi di AREA

- **Example 1 Nel tag AREA** può essere presente uno solo dei seguenti attributi
	- **– HREF** 
		- Riferimento ad una risorsa, stesse regole del tag **A**
	- **– NOHREF** 
		- Definisce una hotzone per cui non è eseguita un'azione anche se l'utente la seleziona
- **Ulteriori attributi** 
	- **– TARGET**, **TITLE**, **ACCESSKEY**, **TABINDEX** 
		- Stesso uso del tag **A**

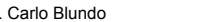

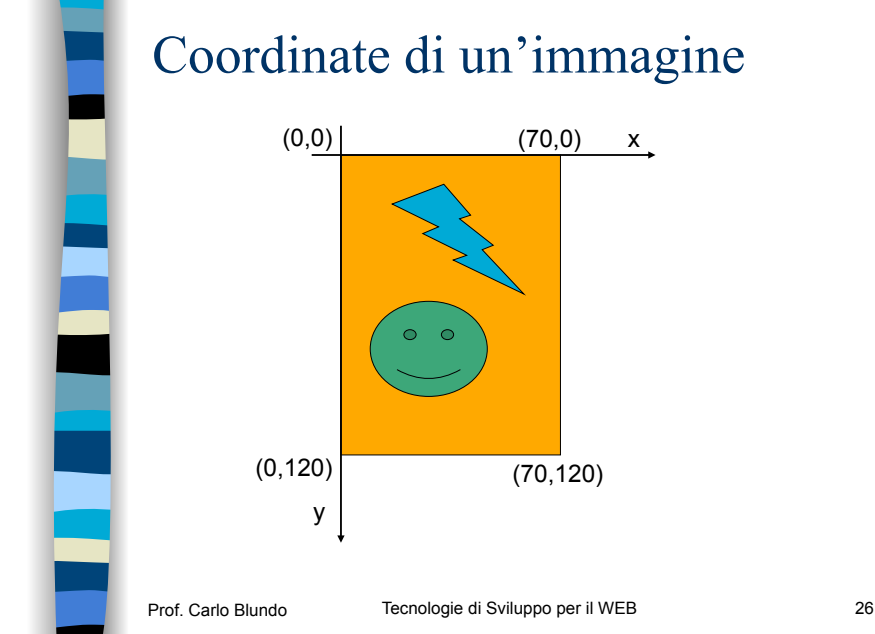

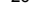

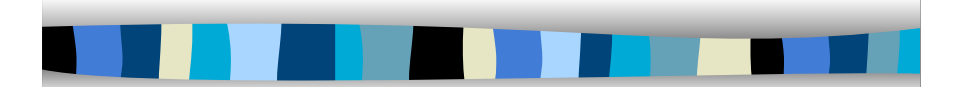

### Le tabelle

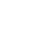

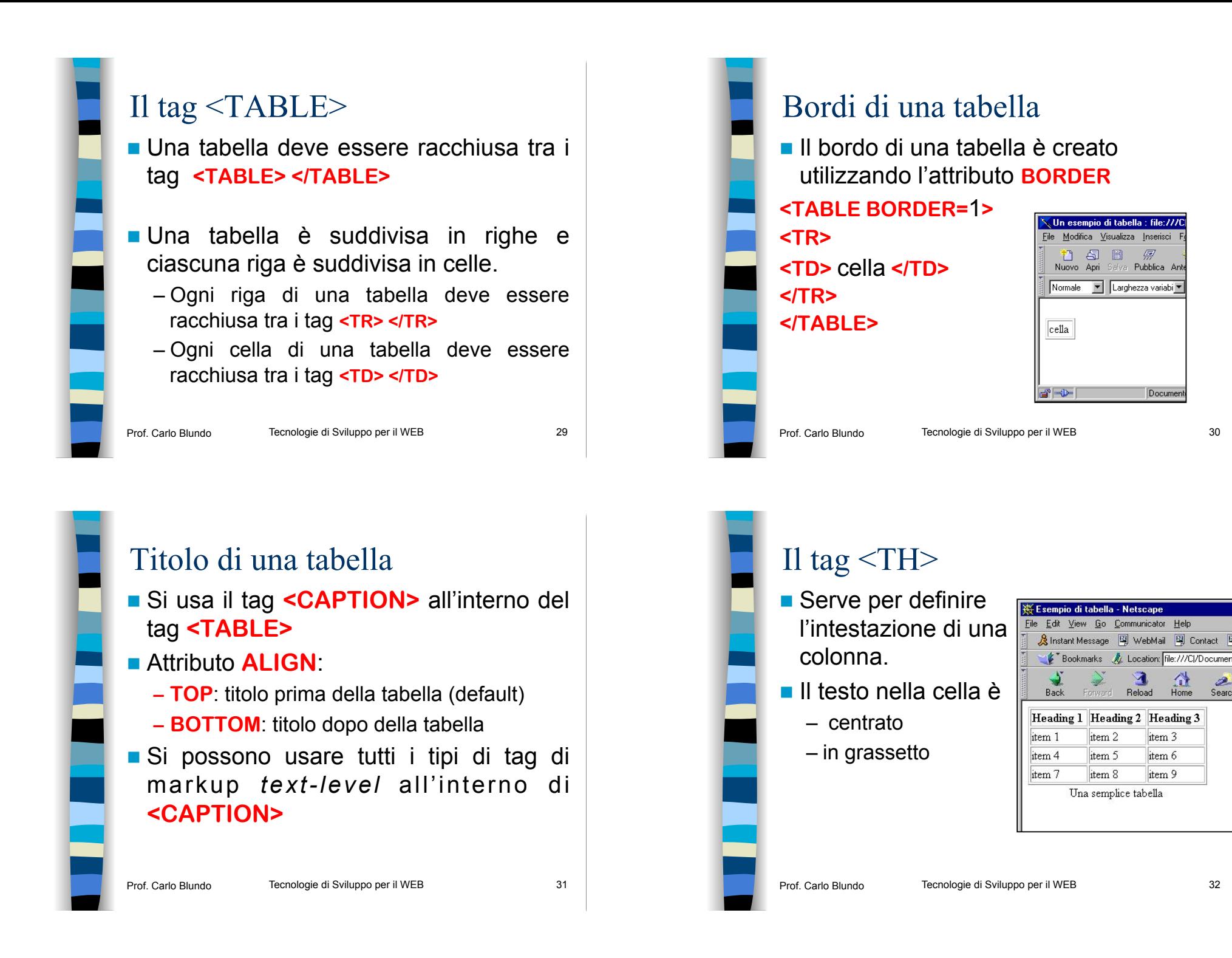

Searc

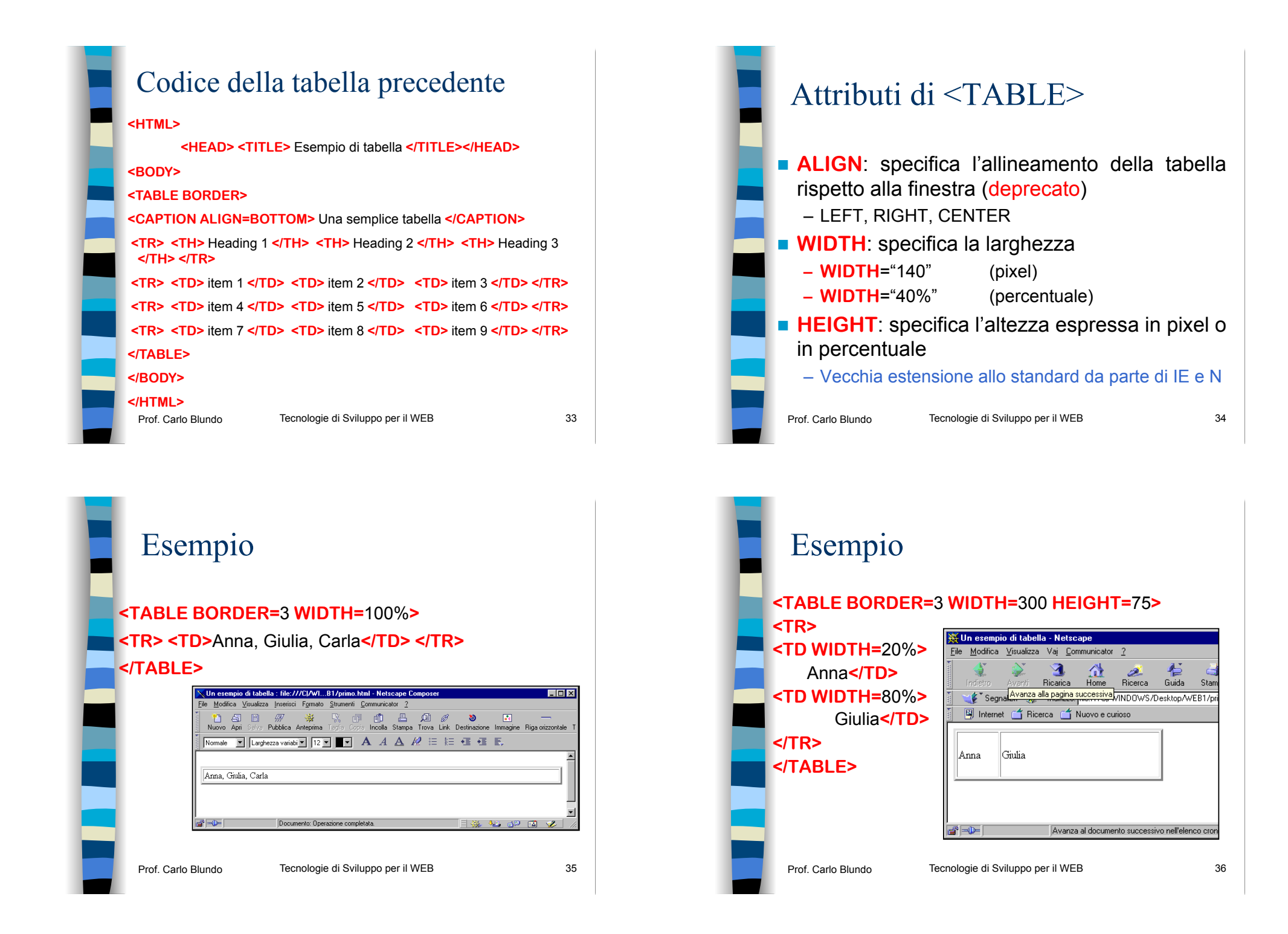

# Esempio

! Il valore dell'attributo **WIDHT** viene esteso anche alle righe successive

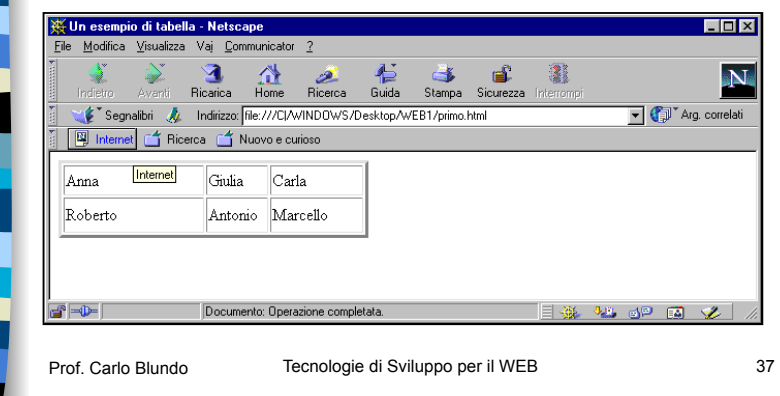

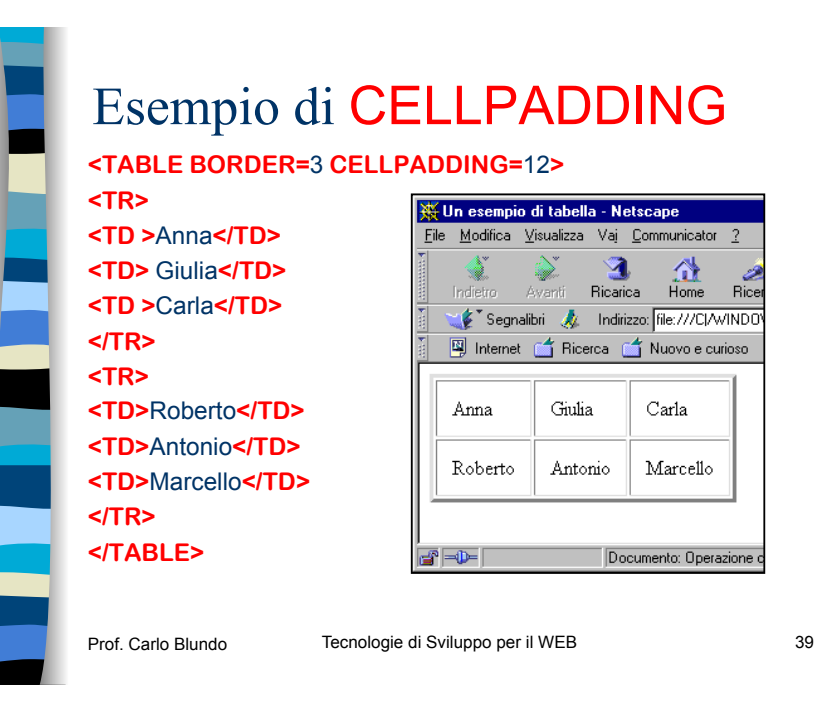

Prof. Carlo Blundo Tecnologie di Sviluppo per il WEB 38 Attributi di <TABLE> ! **CELLPADDING**="numero" – Stabilisce lo spazio tra il contenuto della cella ed i suoi bordi **– CELLPADDING**="10" ! **CELLSPACING**="numero" – Stabilisce lo spazio tra il bordo delle celle **– CELLSPACING**="5"

#### Esempio di CELLSPACING **<TABLE BORDER=**3 **CELLSPACING=**12**> <TR>**  W Un esempio di tabella - Netscape **<TD >**Anna**</TD>**  File Modifica Visualizza Vai Communicato **<TD>** Giulia**</TD>**  ্ব 쓶 Ricarica Home Indietro Avanti **<TD >**Carla**</TD>**  Segnalibri & Indirizzo: file:///Cl **</TR> 图** Internet **音 Ricerca 面 Nuovo e** r **<TR> <TD>**Roberto**</TD>**   $\alpha$ rla Anna Giulia **<TD>**Antonio**</TD>**  Roberto Antonio Marcello **<TD>**Marcello**</TD> </TR> </TABLE>**  $\mathbb{B} = \mathbb{D}$ Documento: Ope Prof. Carlo Blundo Tecnologie di Sviluppo per il WEB 40

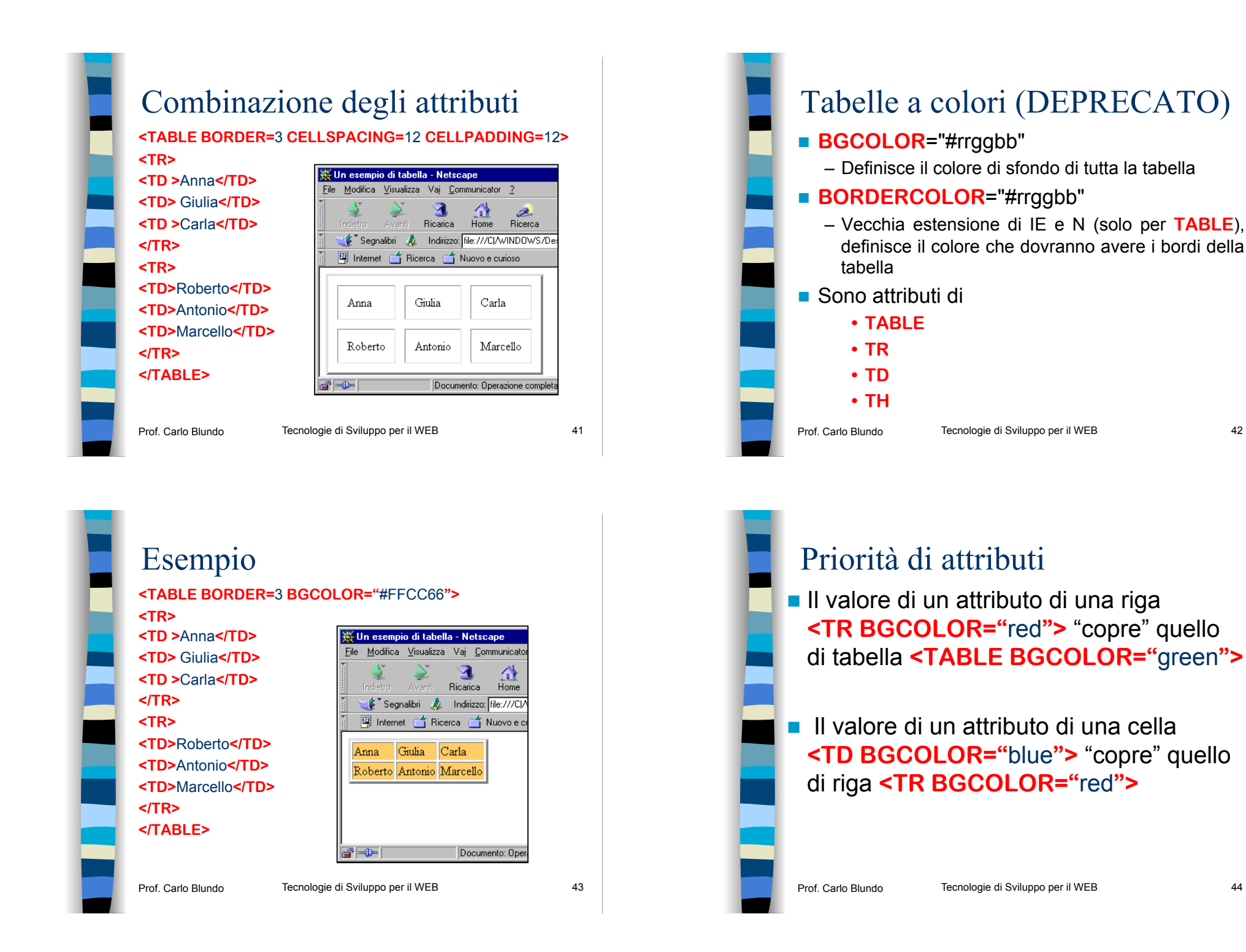

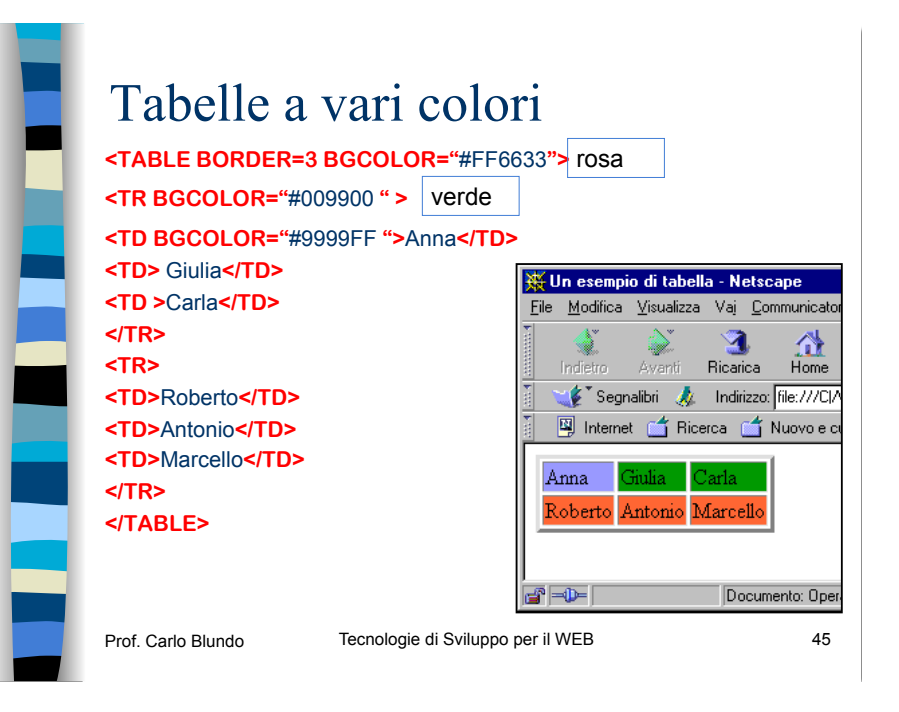

# Attributo **NOWRAP**

- **Quando è presente, questo attributo** booleano indica al browser di disabilitare il *wrapping* automatico per la cella in esame.
- L'attributo è deprecato. Dovrebbero essere usati i fogli di stile per disabilitare il wrapping automatico
	- ! **Nota:** se è usato senza molta cura, questo attributo può generare celle eccessivamente ampie

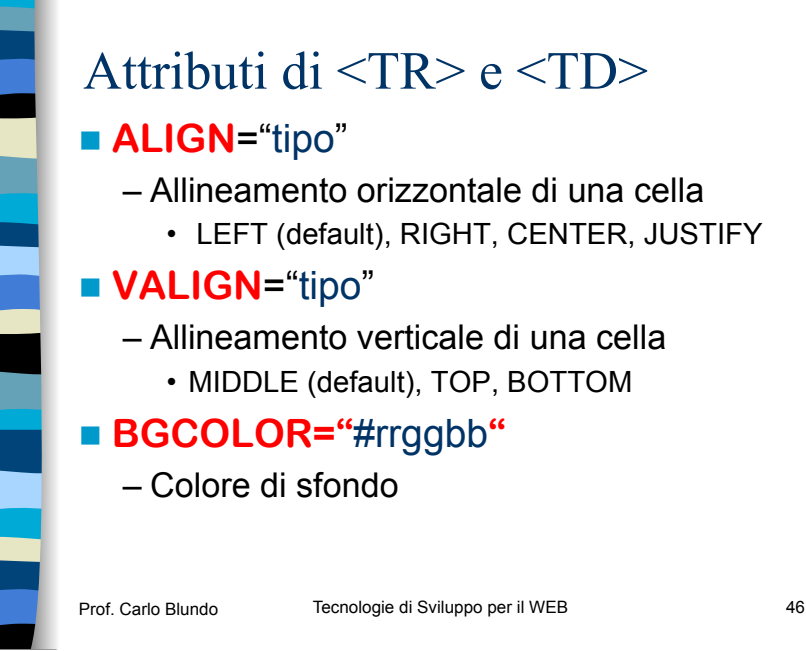

#### Esempio **Non tutti i browser supportavano BORDERCOLOR** nello stesso modo. **– Usate CSS**  File Edit View Go Bookmarks Tools V Modifica Vieualizza Prafariti Strumar dietro ▼ → ▼ 29 31 21 Q Cerca GalPreferiti ®  $\bigcirc$   $\bigcirc$   $\bigcirc$   $\bigcirc$   $\mathsf{Fhe}\mathsf{H}\mathsf{e}\mathsf{H}$ Indrizzo **e** enti\Corsi\Tecnologie di sviluppo per il web\HTI 日, 图 Mail 鱼 Home 退 Radio 图 Ne S Esempio di tabella Anna Giulia Carla Giulia Carla Roberto Antonio Marcello Anna Roberto Antonio Marcello Gatto Merlo Casa Gatto Merlo Casa IE  $\sum_{i=1}^{n}$ Risultato su VECCHI browser Prof. Carlo Blundo Tecnologie di Sviluppo per il WEB 48

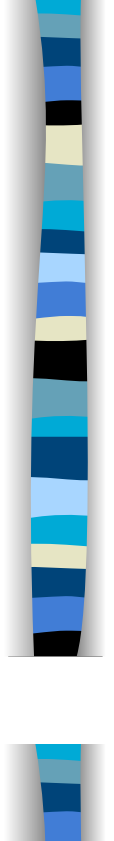

# Altri attributi di <**TH**> e <**TD**> ! **WIDTH** ="valore" – Specifica l'ampiezza di una cella – Valore espresso in pixel o percentuale ! **HEIGHT** ="valore" – Specifica l'altezza di una cella – Valore espresso in pixel o percentuale Prof. Carlo Blundo Tecnologie di Sviluppo per il WEB 49 Esempio di COLSPAN **<TABLE BORDER=**3**> <TR> <TD COLSPAN=**2**>**   $\overline{\mathbb{R}}$  Un esempio di tabella - Netscar Anna**</TD>** File Modifica Visualizza Vai Comr **<TD>**Giulia**</TD>**

ា

Ricarica

Documer

**</TR>**  Indietro Avanti **<TR>**  Segnalibri Az Indirizzo: File **<TD>**Roberto**</TD>**  图 Internet for Ricerca for Nu **<TD>**Antonio**</TD>**  Anna Ginlia **<TD>**Marcello**</TD>**  Roberto Antonio Marcello **</TR> </TABLE>**  e -d Prof. Carlo Blundo Tecnologie di Sviluppo per il WEB 51 COLSPAN e ROWSPAN

#### ! **COLSPAN=**numero

– Controlla il numero di colonne su cui una cella si può estendere. È possibile creare delle celle larghe 2 o più colonne

#### ! **ROWSPAN=**numero

– Definisce il numero di righe su cui si estende la casella.

Prof. Carlo Blundo Tecnologie di Sviluppo per il WEB 50

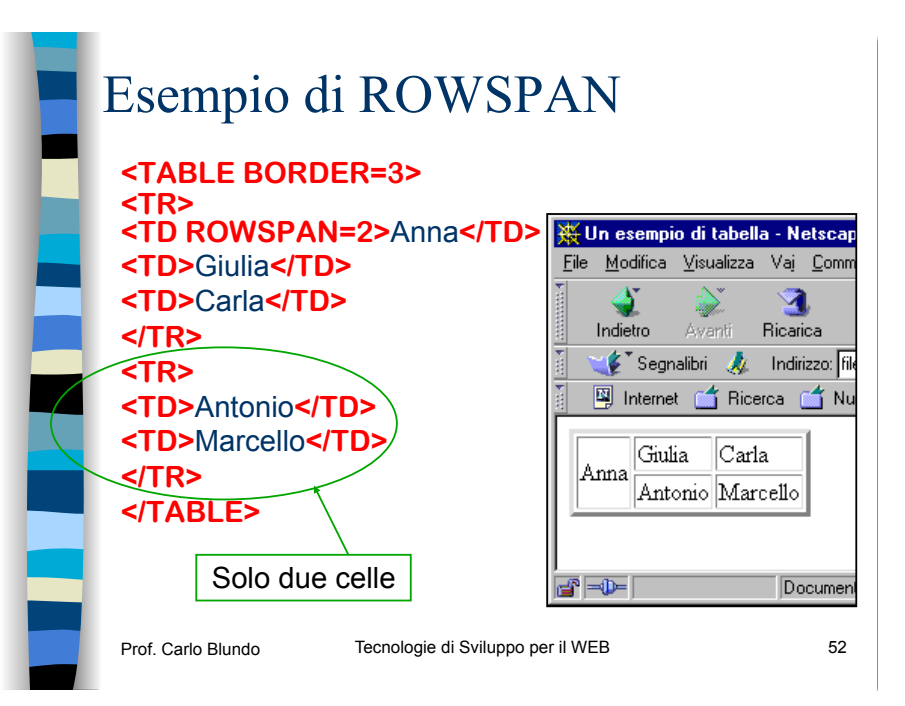

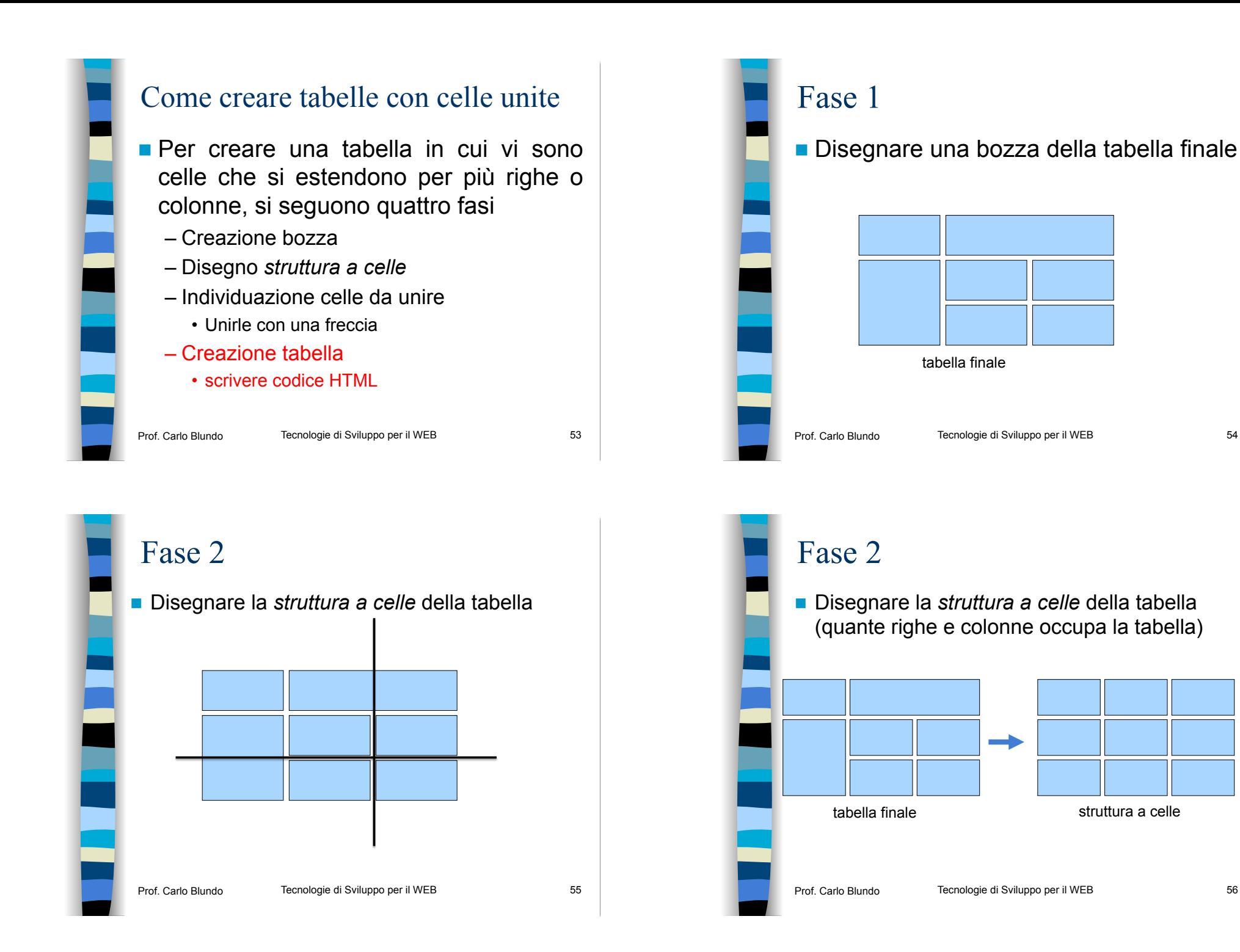

# Fase 3

■ Se ci sono celle da unire su una riga (colonna), unirle con una freccia che parte dalla prima cella e prosegue verso destra (il basso)

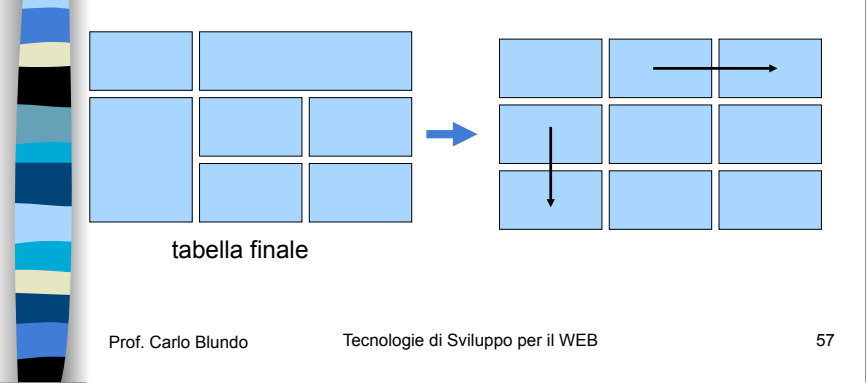

# Regole per TD - Regola 2

! Se un **TD** contiene l'inizio di una freccia verso destra (il basso), allora l'attributo **COLSPAN** (**ROWSPAN**) assumerà un valore pari al numero di di colonne (righe) che la freccia attraversa

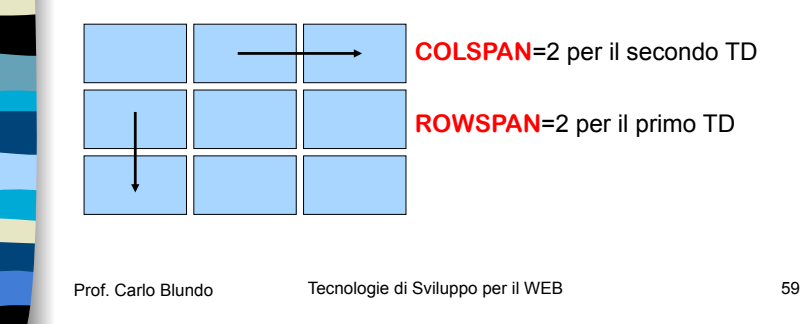

# Regole per TD - Regola 1

**. Ogni riga conterrà un TD** per ogni cella vuota e per ogni cella che contiene l'inizio di una freccia

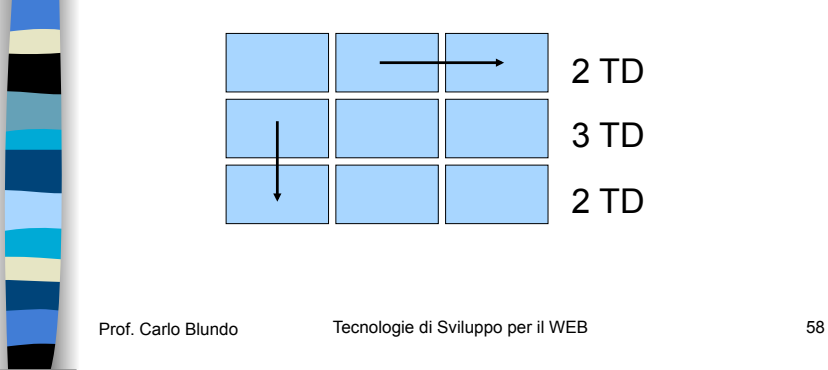

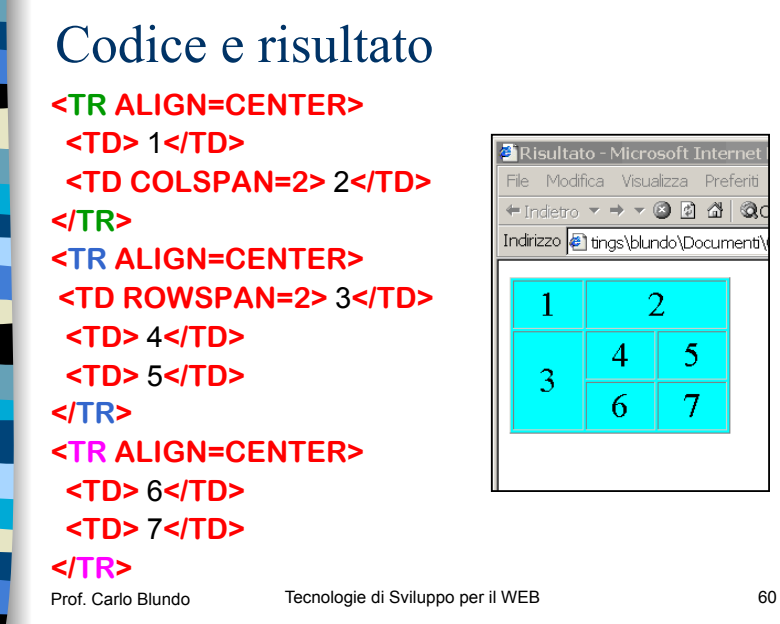

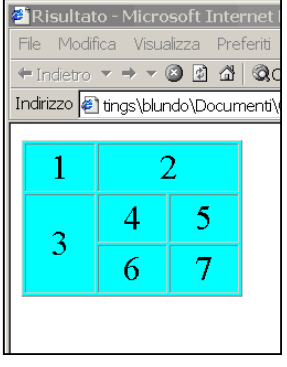

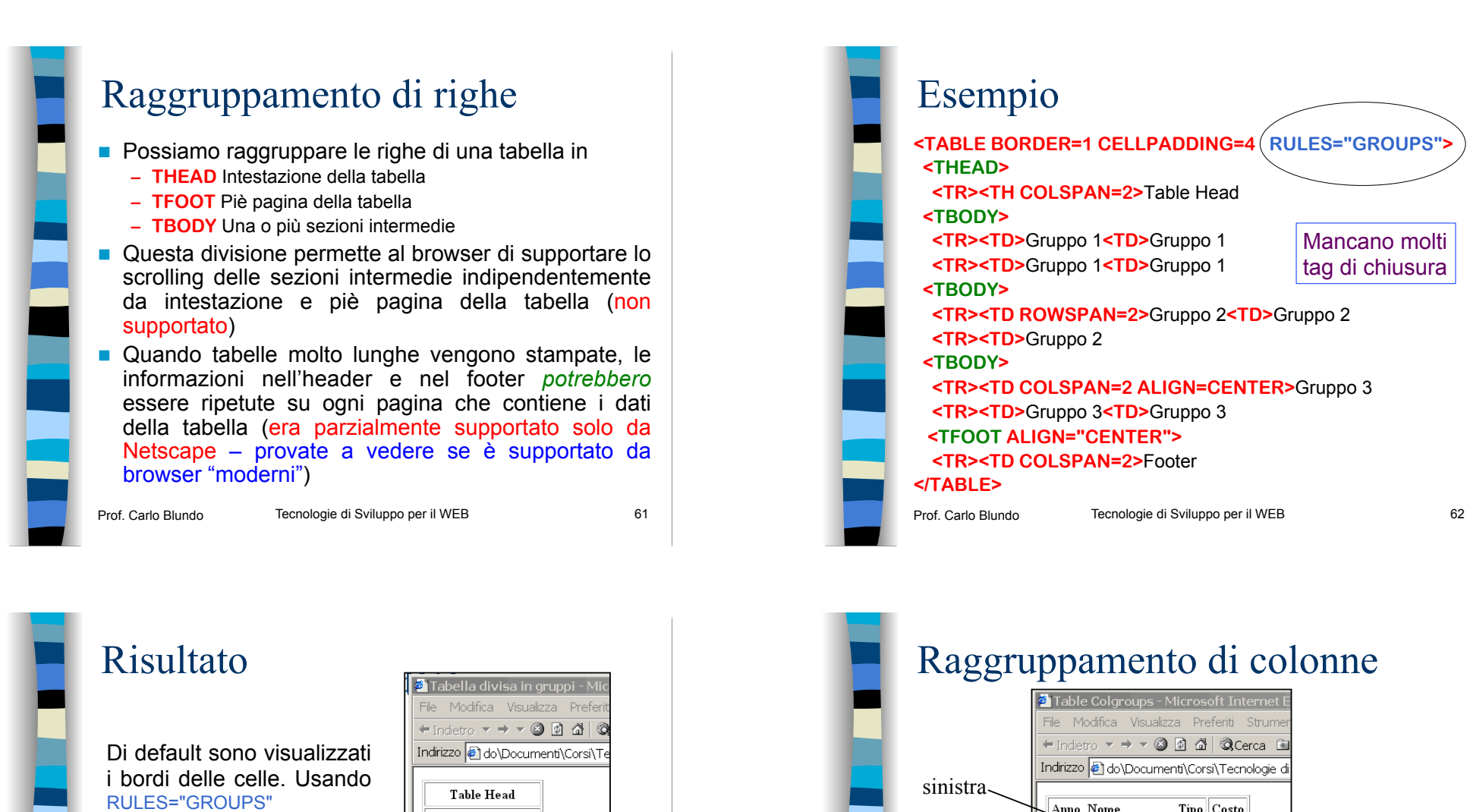

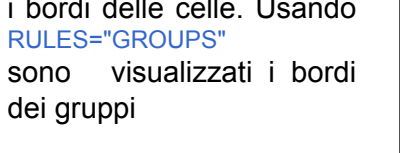

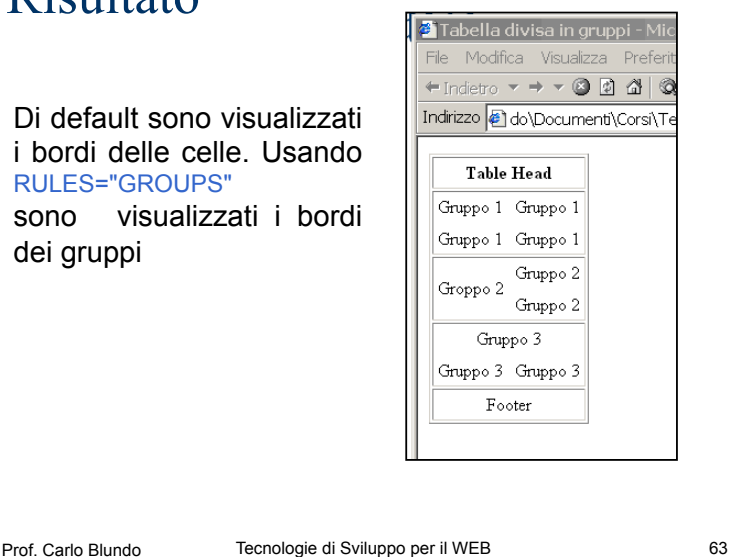

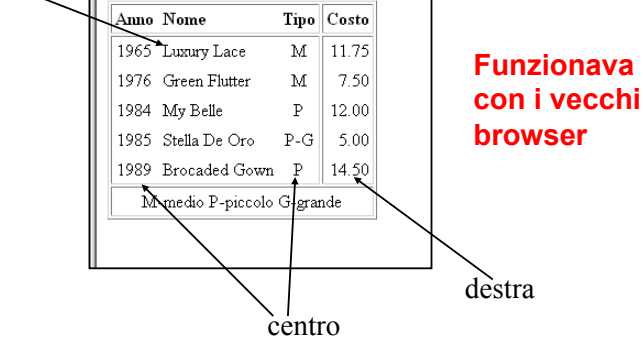

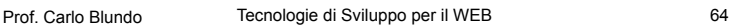

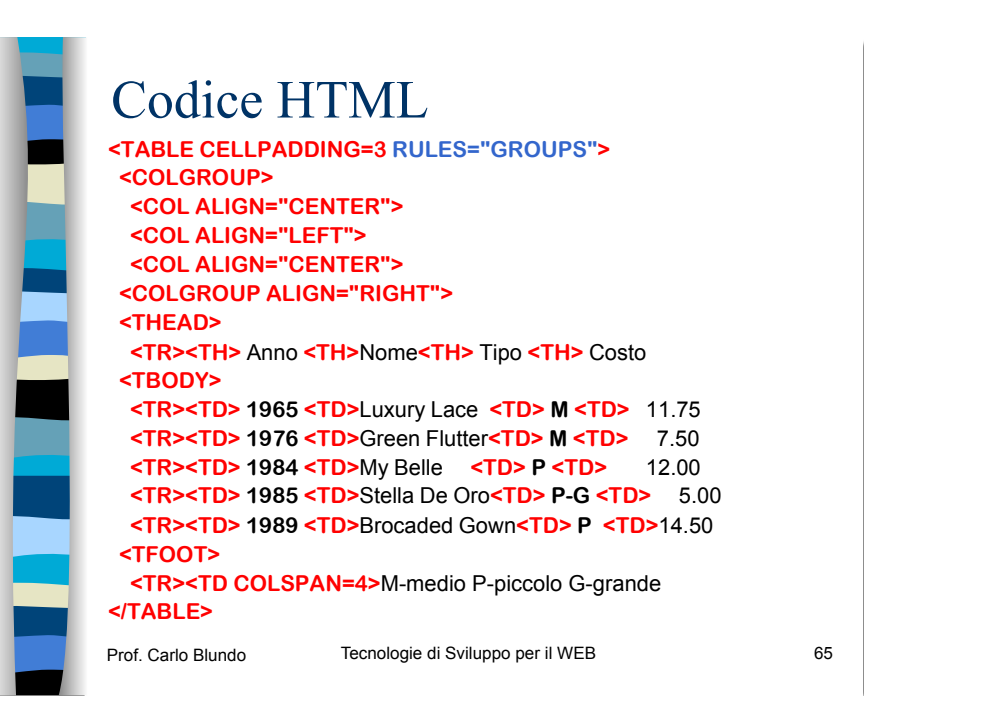

# Raggruppamento di colonne

### ! **COL**

- Rappresenta una o più colonne in un gruppo
- Serve a controllare l'aspetto di ogni singola colonna in un gruppo
- Attributi principali
	- **• SPAN** indica quante colonne successive sono controllate da **COL**
	- **• WIDTH ALIGN VALIGN**

# Raggruppamento di colonne

#### ! **COLGROUP**

- Crea esplicitamente un gruppo di colonne in una tabella
- Attributi principali
	- **• SPAN** indica il numero di colonne comprese in un **COLGROUP**
	- **• WIDTH** indica l'ampiezza di una singola colonna del **COLGROUP**
	- **• ALIGN** allineamento del contenuto delle colonne
	- **• VALIGN** allineamento verticale del contenuto delle colonne

Prof. Carlo Blundo Tecnologie di Sviluppo per il WEB 66

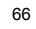

### Nota

#### ! **COLGROUP**

- Firefox, Chrome e Safari supportano soltanto gli attributi span e width
- Provare con IE

#### ! **COL**

- Chrome e Safari supportano soltanto gli attributi span e width
- Firefox supporta solo l'attributo span
- Provare con IE

Prof. Carlo Blundo Tecnologie di Sviluppo per il WEB 68